# **Microsoft Student Advantage**

Microsoft have launched Student Advantage to provide students with a free subscription of Office 365 ProPlus. This allows pupils to install Microsoft Office ProPlus on up to 5 devices simultaneously.

## **What is included with Office 365 ProPlus subscription license?**

- Office 365 ProPlus for PC (Office 2013 ProPlus base applications)
- Office 365 ProPlus for Mac (Office 2011 for Mac base applications)
- Office Mobile for iPad/iPhone/iPod Touch
- Office Mobile for Android

#### **Instructions**

#### **(Follow these instructions using the pc, laptop or phone you wish to install Office365 onto)**

1. Go to http://portal.microsoftonline.com

Your login is the same as the login you use in school e.g. jbloggs177, followed by @live.ea.dundeecity.sch.uk.

e.g.jbloggs177@live.ea.dundeecity.sch.uk

Your password is the same as the password you use in school.

2. Click the **cog** in the top right hand corner… 3. Then select **Office 365 Settings**…

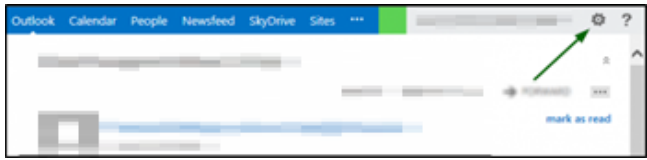

## 4. Next choose **software**

## 5. Make sure **office** is selected

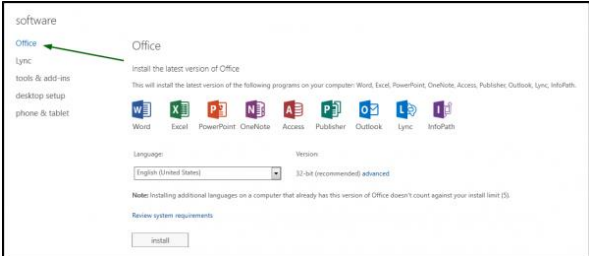

# 档

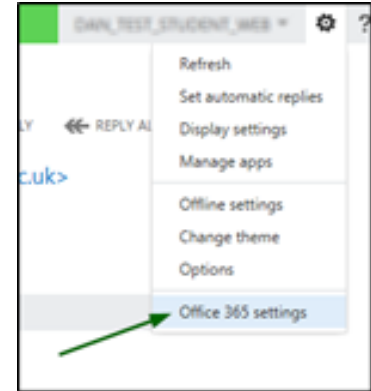

## 6. Click **install**

#### **Note**

The 32-bit installer can be installed on both 32-bit and 64-bit versions of windows.